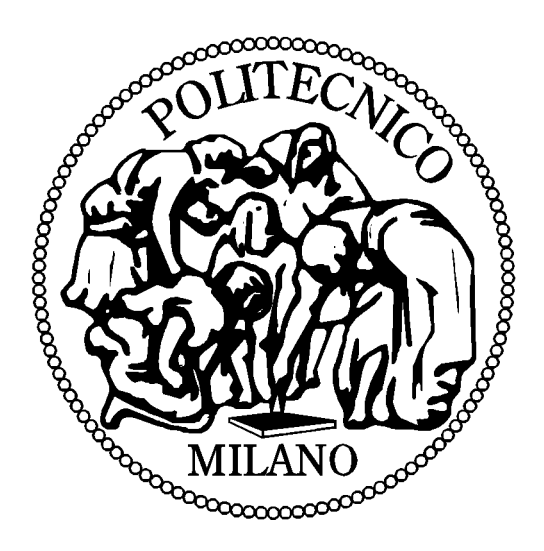

# Laboratorio di Fondamenti di AutomaticaPrima esercitazione

# **Introduzione a MATLAB**

© 2005 Alberto Leva, Marco Lovera, Maria Prandini

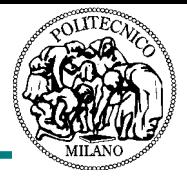

- Scopo di quest'esercitazione di laboratorio:
	- introdurre l'ambiente di calcolo MATLAB, con particolare riferimento al suo uso nel contesto dell'Automatica.
- Contenuto dell'esercitazione:
	- descrizione generale di MATLAB,
	- comandi di base,
	- comandi relativi a vettori, matrici e polinomi,
	- **·** principali funzioni predefinite,
	- comandi grafici;

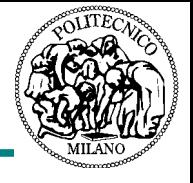

- MATLAB (MATrix LABoratory) è un ambiente (software) per il calcolo composto da
	- un nucleo computazionale 'general purpose';
	- un insieme di 'toolbox' che lo adattano a diversi campi applicativi (controllo, elaborazione dei segnali, statistica, chimica, finanza, ...);
	- un interprete per eseguire comandi e/o programmi (m-file) in un linguaggio procedurale;
	- molte altre cose (strumenti per creare GUI, per disegnare schemi a blocchi, per generare codice C, ...) che non tratteremo.

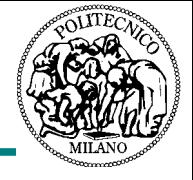

- MATLAB è un software proprietario prodotto da The Mathworks. Esistono alternative open-source, tra cui si segnala in particolare Scilab (www.scilab.org).
- Tra MATLAB e Scilab vi sono alcune differenze sintattiche ma non ve ne sono di sostanziali.
- In questo corso si adopera MATLAB. Tuttavia, tutto quel che si fa qui si può fare anche con Scilab. Chi è interessato è perciò invitato a scaricare Scilab (per Windows o Linux) dal sito citato, installarlo e usarlo (e magari studiarlo, visto che l'open source serve anche a questo).
- Detto ciò, torniamo a MATLAB.

### **Lanciate MATLAB e attendete il prompt (»).**

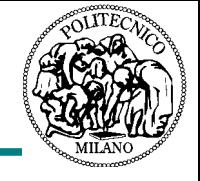

MATLAB può fare da 'calcolatrice', nel senso che dal suo prompt è possible valutare espressioni numeriche. Esempio:

**>>1+2ans =3**

Il risultato viene scritto nella variabile **ans**. E' ovviamente possibile assegnarlo a un'altra variabile (per la quale non occorre dichiarazione). Esempio:

```
>>pippo=sqrt(-1);
>>pippo
pippo =
       0 + 1.0000i
```
Si noti che il punto e virgola non fa stampare l'output del comando e che MATLAB lavora indifferentemente con numeri reali e complessi.

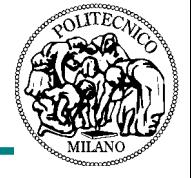

E' possibile definire variabili e espressioni non numeriche piu' complesse.

Esempio:

**>>a=4; b=2; >>a\*b ans =8**

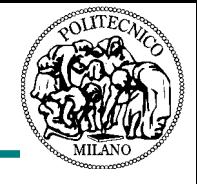

- Ogni variabile definita in questo modo viene conservata in memoria (nel lessico MATLAB, nel **workspace**).
- Il comando *whos* mostra una lista delle variabili definite e le loro dimensioni in memoria (esiste anche **who**, che non mostra le dimensioni):

**>>whos**

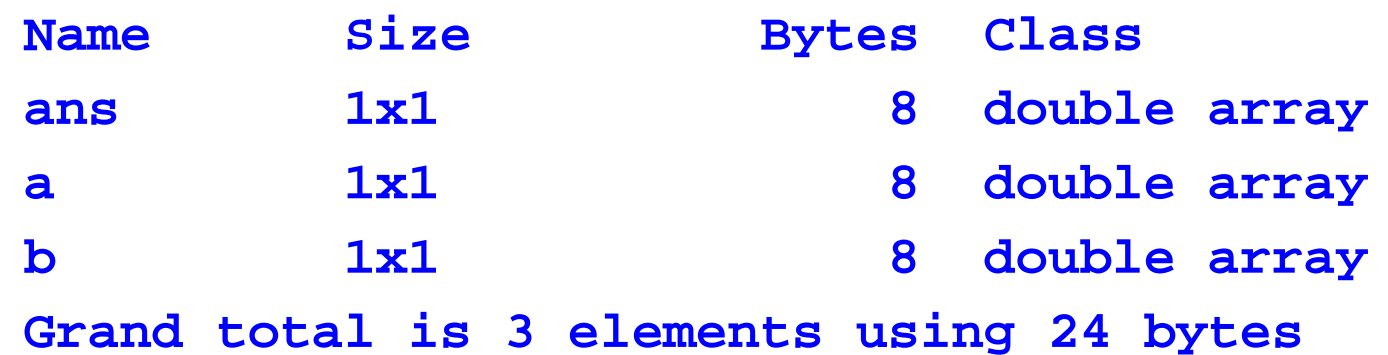

• Per cancellare una variabile (es. b): **>>clear b** 

Per cancellare tutto il contenuto del workspace: **>>clear**

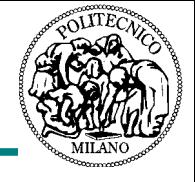

- Per definirli li si mette tra quadre ricordando che la virgola o lo spazio sono il separatore di colonna entro una riga, il punto e virgola separa le righe e l'apice postfisso traspone.
- E' permesso raggruppare (sotto)vettori e (sotto)matrici. Esempio:

```
>>A=[1 2;3,4];
>>b=[5 6]';
>>c=[7;8];
>>d=[9 10,11 12];
>>[A b,c;d]
ans =1 2 5 73 4 6 89 10 11 12
```
#### **Provate esempi simili (5 min) e accertatevi di aver capito.**

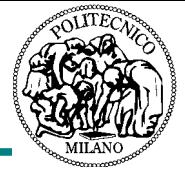

- Somma e prodotto: **+** e **\***
- Prodotto elemento per elemento: **.\***  ( **\*** preceduto da un punto)
- Determinante (di matrice quadrata **M**): **det(M)**
- Inversa (di matrice quadrata **M**): **inv(M)**
- Autovalori (di matrice quadrata **M**): **eig(M)**, che invocata con due lvalue, ad esempio **[A,a]=eig(M)**, fornisce gli autovalori (in una matrice diagonale **<sup>a</sup>**) e gli autovettori (nelle colonne di una matrice **A** )

**0 3**

Esempi:

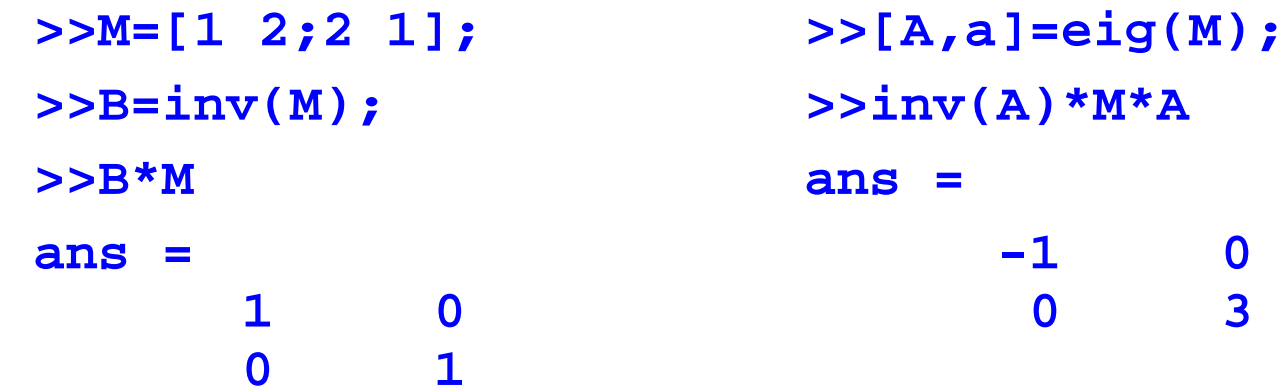

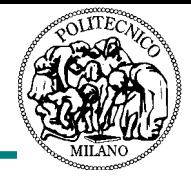

- Matrice diagonale con elementi **m1...mn**: **diag([m1,... mn])**.
- Matrice identità di ordine **n**: **eye(n)**
- Polinomio caratteristico (di matrice quadrata **M**): **poly (M)**, che ritorna i coefficienti del polinomio come un vettore ordinato per potenze decrescenti della variabile del polinomio (questo è il modo standard per rappresentare i polinomi in MATLAB).
- Radici di un polinomio (già che ci siamo): **roots(p)**, dove **p** è il vettore riga dei coefficienti.
- Prodotto di convoluzione di due vettori **v1** <sup>e</sup>**v2** (cioè vettore dei coefficienti del polinomio prodotto di quelli che hanno **v1** <sup>e</sup>**v2**  per vettori dei coefficienti): **conv(v1,v2)**.
- Facciamo alcuni esempi e commentiamoli.

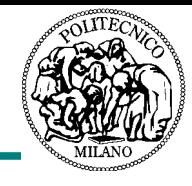

Creiamo la matrice

```
>>A=[1 2;2 1];
```
Calcoliamone gli autovalori come radici del polinomio caratteristico e creiamo la relativa matrice diagonale: **>>v=roots(poly(A)); (v è il vett. degli autovalori) >>D=diag(v);**

Calcoliamo ora una matrice **M** che diagonalizza **A**:

**>>[M,mv]=eig(A); (mv è la m. diag. degli autovalori)**

Verifichiamo:

```
>>inv(M)*A*M-mv
ans =1.0e-015 *0 00 0.4441
```
... come si vede, è <u>praticamente</u> la matrice nulla.

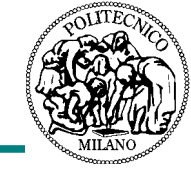

Capiamo bene la distinzione tra vettori riga e colonna:

```
>>r=[1 2 3]; c=[4 5 6]';
>>r*cans =32>>c*rans =4 8 125 10 156 12 18>>r.*c??? Error using ==> .*
Matrix dimensions must agree.
>>r.*c'ans =4 10 18
```
Operazioni principali su vettori, matrici e polinomi

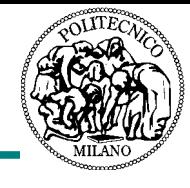

```
Deteminamo le radici del polimimio (1\!+\!\mathsf{x})(3\mathsf{x}\!+\!\mathsf{x}^2\!\!\operatorname{-5}):
 >>roots(conv([1 1],[1 3 -5]))
 ans =-4.1926-1.00001.1926Risolviamo il sistema lineare nelle incognite 
a, 
b, 
c le cui 
equazioni sono a+c=2, 2a+b+3=0, a-b+c=0:
 >>M=[1 0 1;2 1 0;1 -1 1];
 >>x=inv(M)*[2 -3 0]' (x conterrà a, b, c in colonna)
 x =-2.50002.00004.5000
```
Operazioni principali su vettori, matrici e polinomi

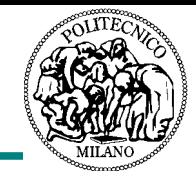

```
Accesso a parti di matrici e vettori (si noti che gli indici 
 sono basati a 1):
  >>A=[1 2 3;4 5 6;7 8 9];
  >>A(1,:) (prima riga)
  ans =1 2 3>>A(:,3) (terza colonna)
  ans =36
         9>>A(2:3,:) (due righe contigue)
  ans =4 5 6\overline{\phantom{0}} 6
         7 8 9
```
Operazioni principali su vettori, matrici e polinomi

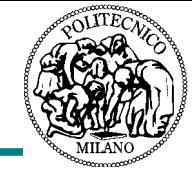

```
>>A(2:3,1:2) (sottomatrice contigua)
ans =4 5
       7 8>>A([1 3],[1 3]) (sottomatrice non contigua)
ans =\mathbf{1}\overline{\mathbf{3}}7 9
```
**Provate esempi simili (5 min) e accertatevi di aver capito.**

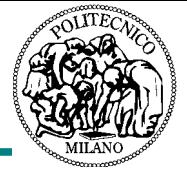

- Matematiche:
	- **sqrt, sin**, **cos**, **tan**, **atan**, **exp**, **log**, **log10**, **abs**, **angle**, **real**, **imag**, ...;
	- nota: l'unità angolare è il radiante.
- Relative alle stringhe:
	- **sprintf**, ...;
	- non le trattiamo perché servono essenzialmente nei programmi (m-file).
- Specializzate, ovvero provenienti da un toolbox:
	- vedremo più avanti quelle utili per l'analisi e la sintesi dei sistemi di controllo.
- MATLAB ha un potente sistema di help dove tutto è documentato (**help nomeComando**).

```
Esempi:
  >>p=[1 1 1];
  >>r=roots(p)
  r =-0.5000 + 0.8660i
     -0.5000 – 0.8660i
  >>[abs(r) angle(r)*180/pi real(r) imag(r)]
  ans =1.0000 120.0000 -0.5000 0.86601.0000 -120.0000 -0.5000 -0.8660
```
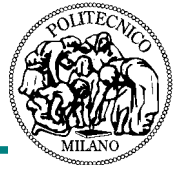

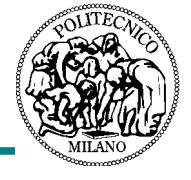

- In MATLAB i vettori posono anche essere definiti come **valoreIniziale:valoreIncremento:valoreFinale**, il che è utile quando li si usa per esprimere funzioni (per esempio segnali).
- Tutte le funzioni matematiche operano anche sui vettori (attenzione al punto nei prodotti elemento per elemento).
- Esempio: calcoliamo la funzione **y=sin(0.1t 2 )** per t da 0 a 20 a passi di 0.01.

**>>t=0:0.01:20;**

**>>y=sin(0.1\*t.^2);**

Esistono anche **linspace** (poco usato) e **logspace**, che definiscono vettori spaziati linearmente o logaritmicamente:

**>>v=logspace(-2,3,100); (100 punti tra 1e-2 e 1e3) >>logspace(0,1,3) (guardare il risultato per capire)**

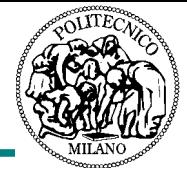

- Il principale comando per i grafici 2D è **plot.**
- Non perdiamo tempo con le sue moltissime opzioni (si veda **help plot**); un po' le vedremo strada facendo.

## Alcuni esempi:

```
>>x=0:pi/100:2*pi;
>>y1=sin(2*x);
>>y2=cos(x).*exp(-x);
>>plot(x,y1,x,y2);
>>figure(2);
>>plot(x,y1,'r',x,y2,'b:');
```
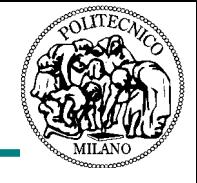

- Proseguiamo imparando a impostare gli assi e suddividere i grafici (e anche qualcos'altro): **>>figure(1); >>axis([x(1) x(end) -2 2]); (notare** x(end)**) >>figure(2); >>clf (ripulisce la figura) >>clc (ripulisce la finestra comandi) >>subplot(211); plot(x,y1); >>subplot(212); plot(x,y2);**
- I tre numeri argomento di **subplot** sono il numero di righe e colonne in cui suddividere la finestra e la posizione del grafico su cui si vuole agire (1 è il primo in alto a sinistra e quindi la numerazione procede per righe).

**Provate esempi simili (5 min) e accertatevi di aver capito.**